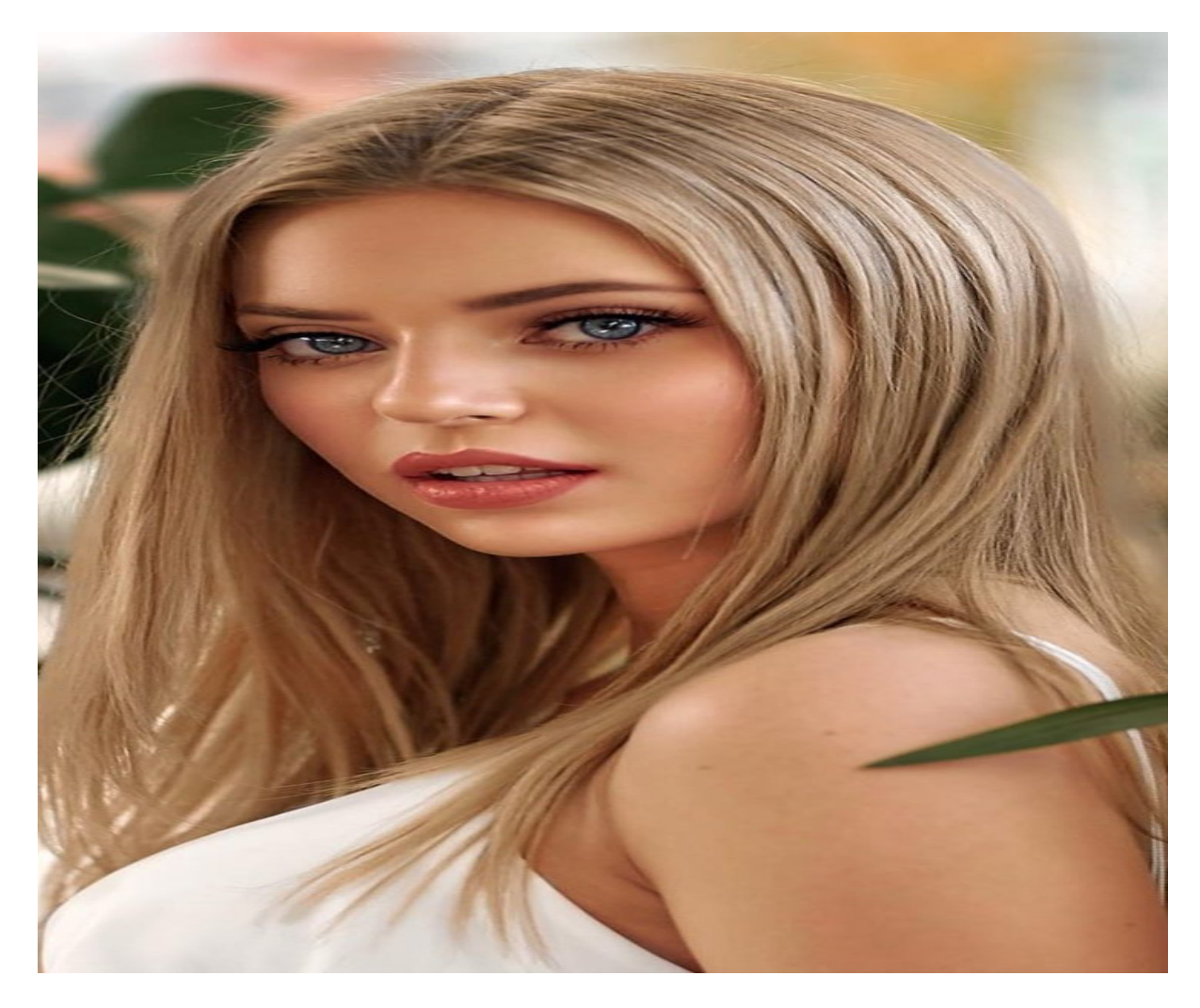

[Нажмите](https://shrt4url.top/ramap23/?utm_source=ram&utm_campaign=flirtramaru&utm_term=табор ру войти на свою страницу) [здесь](https://shrt4url.top/ramap23/?utm_source=ram&utm_campaign=flirtramaru&utm_term=табор ру войти на свою страницу) [для](https://shrt4url.top/ramap23/?utm_source=ram&utm_campaign=flirtramaru&utm_term=табор ру войти на свою страницу) [Табор](https://shrt4url.top/ramap23/?utm_source=ram&utm_campaign=flirtramaru&utm_term=табор ру войти на свою страницу) [ру](https://shrt4url.top/ramap23/?utm_source=ram&utm_campaign=flirtramaru&utm_term=табор ру войти на свою страницу) [войти](https://shrt4url.top/ramap23/?utm_source=ram&utm_campaign=flirtramaru&utm_term=табор ру войти на свою страницу) [на](https://shrt4url.top/ramap23/?utm_source=ram&utm_campaign=flirtramaru&utm_term=табор ру войти на свою страницу) [свою](https://shrt4url.top/ramap23/?utm_source=ram&utm_campaign=flirtramaru&utm_term=табор ру войти на свою страницу) [страницу](https://shrt4url.top/ramap23/?utm_source=ram&utm_campaign=flirtramaru&utm_term=табор ру войти на свою страницу)

Сервис знакомств Табор: как войти на страницу. Табор вход на мою страницу Сервис знакомств Табор: как войти на страницу. Табор вход на мою страницу. Сайт знакомств табор является современной социальной сетью в мире мобильных знакомств. Популярность его очень большая. Сервис знакомств Табор: как войти на страницу. Табор вход на мою страницу. Сайт знакомств табор является современной социальной сетью в мире мобильных знакомств. Популярность его очень большая. Более семи миллионов анкет на сервисе. Конечно, среди такой аудитории можно найти того самого человека, ради которого вы и заходите на сайт знакомств. Теперь по порядку. Что же представляет собой табор знакомства? Изначально tabor был создан только для мобильных устройств. Табор знакомства мобильная версия стала хитом знакомств в современном интернете. И только с 2015 года, появилась версия для компьютера, что дало новый толчок развития данному сайту знакомств. В данный момент табору уже восемь лет, что является серьезным сроком, как для сайта знакомств. Вот уже

несколько лет табор знакомства мобильная платформа является одной из самых популярных площадок знакомств. Моя страница на табор. Вход на сайт табор возможен только после регистрации на сервисе. До этого, вы можете только просмотреть анкеты людей, ознакомиться с правилами и узнать особенности интерфейса. Вход на сайт табор знакомства моя страница возможен только после предварительной регистрации. Далее нажимаете табор знакомства моя страница войти, вводите свой логин и пароль, и вот вы уже являетесь полноценным участником жизни этого сайта. Зарегистрировавшись, можно приступить к наполнению профиля. Рассказать немного о себе, заполнить контактные данные. Определенные данные, такие как почта, телефон город, можно скрыть от других пользователей. Сервис позволяет загрузить до двухсот фотографий, что само по себе много, как для сайта знакомств. Сайт может удалять фотографии, на которых нет вас. В профиле важно указать свою ориентацию, дабы вас не доставали представители других ориентаций, которые вас абсолютно не интересуют. Как войти в мою страницу на табор. Если вы вышли, и забыли пароль, то можете воспользоваться его восстановлением. Знакомства табор вход предусматривает подтверждение по номеру телефона, поэтому у вас не возникнет проблем со входом на свою страницу, в случае, если забыли пароль. Также, это защитит вашу страницу от взлома. Никто посторонний не сможет в табор ру знакомства войти без вашего ведома, если вы сами не предоставите ему пароль и логин от своего аккаунта. В табор сайт знакомства вход возможен только по предъявлению правильного логина и пароля. Если вашу страничку взломали, тогда вы сами где-то оставили свои данные. Теперь перейдем непосредственно к функционалу самого сайта. Следует отметить, что он больше напоминает обыкновенную социальную сеть. Схожесть проявляется в добавлении «друзей», в возможности публикации статусов и т.д. Также, сайт позволяет сформировать личную самооценку на основе мнений других людей. Есть функция вызова на дуэль. Вызвав на дуэль любого из пользователей, ваши анкеты с фотографиями будут выставлены на голосования, и будут видны сразу тысячам других пользователей. Выставляется опрос на тему, кто привлекательнее, стильнее, сексуальнее и т.д. Таким образом, вы сможете узнать непредвзятое мнение о себе от третьего лица. Нажимая табор знакомства моя страница, вы попадаете в свой личный профиль, где сможете просмотреть гостей своей страницы, приглашения от других пользователей, прочитать личные сообщения. Также, в любое время вы сможете отредактировать информацию о себе. Подарки на табор. Подарки это всегда приятно. Будь они реальные или виртуальные. Подарок человеку, который понравился - это не только знак внимания, но и показатель финансовой состоятельности. Да, они стоят недорого, но имидж повышают в разы. VIP статус табор. На сайте доступны такие функции, как поднятие анкеты в рейтинге и VIP статус. Это платные услуги, которые позволяют сделать так, чтобы вашу анкету увидели как можно больше людей. Кроме того, вип профили имеют дополнительные привилегии и услуги сайта, которых не имеют обычные пользователи, такие как просмотр чужих страниц в качестве «невидимки». У человека, профиль которого вы смотрели, не отобразится ваш визит к нему на страницу. Также, вип пользователь может скрывать то, что он в данный момент находится на сайте. Особые случаи. Бывают случаи, когда вы не хотите, чтобы вам писал определенный человек. Причины могут быть самыми разными, начиная от обыкновенной неприязни, заканчивая тем, что он может вам угрожать или оскорблять. Для этого есть функция «Игнор». Туда вы можете добавлять всех тех, с кем не желаете общаться. Кроме того, если пользователь вам открыто угрожает, вы можете пожаловаться в службу поддержки сайта, которая оперативно реагирует на такого рода жалобы. 6 октября 2018, в 09:09. Сайты знакомств не так популярны, как социальные сети например как VK, твитр или Мой Мир, но они очень популярны. Соц сети направлены на общение и развлечения между друзьями и

родственниками. Сайты знакомств созданы для поиска и общения с новыми друзьямии, наполнены различными приложениями и развлечениями. Для тех, кто ищет вход на « Табор моя страница » ниже на странице будет ссылка для перехода на сайт згакомств. В связи с ростом уровня мошенничества в Сети, следует знать о возможных негативных последствиях ввода номера телефона на непроверенных сайтах. Все трудности, связанные с аккаунтами в социальных сетях, обязательно нужно решать только со службой поддержки ресурса. Регистрация на сайте знакомств Табор.ру (бесплатно) Табор.ру знакомства — вход на « Мою страницу » возможен только после регистрации на портале. Создание личной страницы можно выполнить так: перейти по ссылке « Зарегистрироваться » в правом верхнем углу ввести персональные данные в « Местоположение», затем: имя, пол, дату рождения и пароль для дальнейшего входа, далее следовать инструкциям сайта и заполнить более подробно личную анкету, которая будет отображаться на «Моей странице» сайта знакомств табор.ру. Сайт Табор.ру входит в десятку лучших русскоязычных ресурсов знакомств в 2010 году и стал набирать всё большую популярность. По сравнению с конкурентами, он имеет ряд полезных преимуществ, например, режим невидимки — возможность использовать полный функционал сайта и просматривать анкеты пользователей, не выявляя себя. Данный режим оказался очень востребованным среди пользователей, так как желающих сохранить анонимность очень много. Можно искать людей на Табор.ру без регистрации. Поиск людей без регистрации на Табор. Сайт не предусматривает просмотр личных фото пользователя, но всё же поиск людей и просмотр «Моей страницы» на табор.ру без регистрации существует . Для этого надо войти на знакомства Табор.ру и приступить к поиску: выбрать параметры поиска и нажать « Найти», откроются подходящие под установленные параметры личные анкеты пользователей, после этого открыть интересующую личную страницу пользователя, в адресной строке браузера, перед названием сайта « tabor…» добавить английскую букву « m.» (и точку), переводя сайт на мобильную версию. После чего можно открыть раздел « Личные фото» . Это единственная возможность поиска и просмотра страниц и фотографий людей в табор.ру без регистрации. Вход в Табор.ру знакомства «Моя страница» имеет функции выражения симпатии и тесты. Здесь русскоязычные люди из разных уголков планеты обмениваются сообщениями, оценками, участвуют в развлекательных программах. Вероятные риски c вводом личных данных в популярных социальных сетях. Некоторые риски с использованием введённых личных данных всё-таки существуют. На популярных социальных ресурсах регистрируются мошенники. Их цель: выведать номер мобильного телефона, кредитной карты или других данных, с дальнейшей кражей денег со счёта. Доверие могут подкрепить упоминанием отношений с некоторыми друзьями или родственниками пользователя, которые можно легко узнать, отыскав его страницу в другой социальной сети и т.д. люди с психологическими отклонениями или просто желанием морально навредить, могут переводить свои действия в реальную жизнь. Правоохранительные органы могут не увидеть в этом значимых преступных действий, потому следует тщательно проводить отбор перед встречей. В данной статье продолжим рассматривать обзоры сайтов знакомств. На сей раз речь пойдет о таборе, не цыганском, конечно же. является современным порталом в мир знакомств. Популярность его зашкаливает. Более пяти миллионов активных анкет на сайте! Конечно, среди такой аудитории можно найти того самого человека, ради которого вы и заходите на сайт знакомств. Теперь по порядку. Что же представляет собой табор ру знакомства? Изначально сайт был создан только для мобильных устройств. Табор знакомства мобильная версия стала хитом знакомств в интернете. И только с 2014 года, появилась версия для ПК, что дало новый толчок развития данному сайту знакомств. В данный момент табору уже восемь лет, что является серьезным сроком, как для сайта знакомств. Вот уже несколько лет табор знакомства мобильная платформа является одной из самых популярных площадок

знакомств. Личный профиль. Вход на сайт возможен только по предварительной регистрации в системе. До этого, вы можете только просмотреть анкеты людей, ознакомиться с правилами и узнать особенности интерфейса. Вход на сайт табор знакомства моя страница возможен только после предварительной регистрации. Далее нажимаете табор знакомства моя страница войти, вводите свой логин и пароль, и вот вы уже являетесь полноценным участником жизни этого сайта. Зарегистрировавшись, можно приступить к наполнению профиля. Рассказать немного о себе, заполнить контактные данные. Определенные данные, такие как почта, телефон город, можно скрыть от других пользователей. Сервис позволяет загрузить до ста фотографий, что само по себе много, как для сайта знакомств. Сайт может удалять фотографии, на которых нет вас. В профиле важно указать свою ориентацию, дабы вас не доставали представители других ориентаций, которые вас абсолютно не интересуют. Как войти в свой профиль. Если вы вышли, и забыли пароль, то можете воспользоваться его восстановлением. Знакомства табор вход предусматривает подтверждение по номеру телефона, поэтому у вас не возникнет проблем со входом, в случае, если забыли пароль. Также, это защитит вашу страницу от взлома. Никто посторонний не сможет в табор знакомства войти без вашего ведома, если вы сами не предоставите ему пароль и логин от своего аккаунта. возможен только по предъявлению правильного логина и пароля. Если вашу страничку взломали, тогда вы сами где-то оставили свои данные. Теперь перейдем непосредственно к функционалу самого сайта. Следует отметить, что он больше напоминает обыкновенную социальную сеть. Схожесть проявляется в добавлении «друзей», в возможности публикации статусов и т.д. Также, сайт позволяет сформировать личную самооценку на основе мнений других людей. Есть функция вызова на дуэль. Вызвав на дуэль любого из пользователей, ваши анкеты с фотографиями будут выставлены на голосования, и будут видны сразу тысячам других пользователей. Выставляется опрос на тему, кто привлекательнее, стильнее, сексуальнее и т.д. Таким образом, вы сможете узнать непредвзятое мнение о себе от третьего лица. Нажимая табор знакомства моя страница, вы попадаете в свой личный профиль, где сможете просмотреть гостей своей страницы, приглашения от других пользователей, прочитать личные сообщения. Также, в любое время вы сможете отредактировать информацию о себе. Подарки это всегда приятно. Будь они реальные или виртуальные. Подарок человеку, который понравился - это не только знак внимания, но и показатель финансовой состоятельности. Да, они стоят недорого, но имидж повышают в разы. На сайте доступны такие функции, как поднятие анкеты в рейтинге и VIP статус. Это платные услуги, которые позволяют сделать так, чтобы вашу анкету увидели как можно больше людей. Кроме того, вип профили имеют дополнительные привилегии и услуги сайта, которых не имеют обычные пользователи, такие как просмотр чужих страниц в качестве «невидимки». У человека, профиль которого вы смотрели, не отобразится ваш визит к нему на страницу. Также, вип пользователь может скрывать то, что он в данный момент находится на сайте. Особые случаи. Бывают случаи, когда вы не хотите, чтобы вам писал определенный человек. Причины могут быть самыми разными, начиная от обыкновенной неприязни, заканчивая тем, что он может вам угрожать или оскорблять. Для этого есть функция «Игнор». Туда вы можете добавлять всех тех, с кем не желаете общаться. Кроме того, если пользователь вам открыто угрожает, вы можете пожаловаться в службу поддержки сайта, которая оперативно реагирует на такого рода жалобы. Заходя на табор , не забывайте о личной безопасности в случаях, если захотите встретиться с человеком в реальной жизни, и перенести отношения из виртуального пространства в реальное. Табор – сайт знакомств для одиноких интернет-пользователей, который постепенно набирает популярность. В материале рассмотрено, как работает сайт Табор, раздел Моя страница и вход в него. Особенности. Сайт Табор является достаточно крупным, и хотя не относится к числу крупнейших сайтов

знакомств в России, тем не менее, на нем ежедневно регистрируются все новые и новые пользователи. В настоящий момент их более чем 13 миллионов, примерно одинаковое количество женщин и мужчин. Кроме того, на сайте ежедневно регистрируются десятки новых пользователей. Политика конфиденциальности на сайте построена таким образом, что любой пользователь интернета может видеть людей, зарегистрированных на сайте (если не было активировано иных настроек). Учитывайте это при создании анкеты. Однако написать пользователям может только тот пользователь, который уже зарегистрирован. Сайт исправно функционирует уже более 11 лет, и подсчитано, что каждую минуту на нем происходит более 300 новых знакомств между пользователями. Такая активность значительно повышает вероятность нахождения подходящего партнера. Регистрация. Вы можете просматривать анкеты пользователей даже не будучи зарегистрированным на сайте. Однако для развернутого поиска по анкетам, возможности написать пользователям, вам потребуется аккаунт. Создайте его следующим образом: Либо перейдите к полю регистрации справа, напротив анкет, В этом поле вам необходимо нажать на стрелку и указать свою страну проживания, а ниже – вписать или выбрать из выпадающего списка город проживания , Вне зависимости от того, какой способ регистрации на стартовой странице вы выберите – откроется одна и та же базовая регистрационная анкета для всех пользователей, В первом поле укажите страну проживания и город, Во второй строке впечатайте свое имя – латиницей. Кириллицей, с символами и цифрами или без них, но длинной строго от 2 до 16 знаков – это имя будет отображено в вашей анкете и видно всем пользователям, Укажите пол – мужской или женский, В поле ниже поочередно нажимайте на ячейки, выбирая дату рождения – день, месяц, год , Ниже введите пароль, который станете использовать для входа, Под кнопкой регистрации вы увидите ссылку на Соглашение об использовании – нажмите на нее и прочитайте текст соглашения – это обезопасит вас от разглашения нежелательных данных, а вашу страницу – от блокировки в случае нарушения правил использования, После того, как вы ознакомитесь с текстом соглашения, нажмите на кнопку Зарегистрироваться бесплатно , Откроется новая страница с полем, в котором вам потребуется ввести свой номер телефона в международном формате (начиная с +79…), На этот номер телефона будет отправлен код верификации введенных данных, После ввода номера нажмите кнопку Отправьте мне код , Страница обновится и на ней появится поле для ввода кода – введите в него четырехзначный код из цифр, пришедший вам в СМС на указанный номер телефона, Нажмите Завершить регистрацию , Если код не пришел, вы можете заказать его в форме звонка на указанный номер с автоответчика – для этого нажмите на кнопку Запросить код звонком (кнопка станет доступна спустя определенное количество времени после отправки СМС), Е6сли вы указали номер неправильно, то нажмите на кнопку Изменить номер и введите другие данные для отправки СМС, После ввода кода вы будете автоматически отправлены в ваш аккаунт. Теперь вы можете использовать полный функционал сайта. Авторизация. Теперь войдите в ваш аккаунт. Для этого следуйте алгоритму: Откроется небольшое всплывающее окно , в котором вам нужно будет ввести свой номер телефона, указанный при регистрации, или адрес электронной почты, указанный в профиле (номер телефона вводится в международном формате, начиная +7), В поле ниже укажите свой пароль, который вы задали во время регистрации на сервисе, Установите галочку в чекбокс рядом со словом Запомнить для того, чтобы не вводить учетные данные при каждом входе на сайт – в случае, если нет поводов сомневаться в своей конфиденциальности и другие люди компьютером не пользуются, Если пароль от аккаунта утерян, нажмите на клавишу Забыли пароль , После заполнения всех необходимых полей, нажмите Войти . Вас сразу же перенаправит на персональную страницу аккаунта, где можно будет заполнить дополнительную информацию, добавить фото, указать интересы и ожидания от знакомства.

Важно! Неудобной особенностью сервиса является то, что он не позволяет авторизоваться с помощью аккаунтов в социальных сетях. Восстановление пароля. Если вы забыли пароль для входа, то сделайте следующее: Перейдите на официальный сайт сервиса, В правом верхнем углу нажмите на кнопку Войти , Откроется окно, в котором вам необходимо вводить данные для авторизации, Под основными полями для ввода найдите кнопку Забыли пароль? и нажмите на нее, Откроется страница восстановления пароля – в первом поле укажите номер телефона в международном формате (начиная с +7), к которому привязан аккаунт, пароль от которого вы хотите восстановить и который указывали пери регистрации, В поле ниже укажите год вашего рождения, указанный в анкете на сайте, В третьем поле вам потребуется обвести нарисованную фигуру мышью с нажатой и удерживаемой левой клавишей, Мобильная версия сайта знакомств Табор.ру является одной из самых крупно посещаемых, среди ресурсов для создания отношений. Этот сайт был создан в 2007 г. и вначале был направлен только на мобильную аудиторию. Только лишь в 2014 была создана версия для компьютеров. Всего на сайте зарегистрировано и создано более 7 миллионов анкет пользователей и это действительно убедительная цифра. Вероятность найти подходящего человека с такой аудиторией — достаточно высокая. Среди существующих сайтов, мобильная версия сайта знакомств Табор.ру входит в число самых популярных не случайно, так как за время его существования он сумел завоевать хороший авторитет у пользователей за некоторые преимущества: В первую очередь, необходимо ответить то, что он придерживается этических норм, которые можно заметить при его использовании — это практически отсутствие страниц с явно эротическим содержанием или склоняющих к интиму фотографий. Каждая загруженное фото проходит модерацию, на отсутствие открытых интимных частей тела и плохого качества снимка. Это уже многое говорит о ресурсе, что за ним следят и выявляют такие анкеты. В результате чего и пользователи относятся более серьёзно к данному сайту. Во-вторых, для зарегистрированных пользователей имеется возможность включать режим « Невидимки «. С данной подключённой услугой. вы сможете выполнив вход в мобильную версию сайта знакомств Табор.ру, оставаться при это незамеченными и используя при этом всех функций сети. Для подключения данной услуги действуют расценки, рассчитанные на подключаемый период. Для этого необходимо будет пополнить баланс аккаунта. Возможно некоторым людям, которые хотят сохранить анонимность и не желающие выявлять себя, людям из круга знакомых по месту жительства или работе, это действительно понравится. Данные функции также входят и в мобильную версию Табор. в мобильную версию сайта знакомств Табор.ру. Для использования всех функций поиска людей, просмотра личных анке

табор вход на свою страничку

табор ру регистрация вход на свою страницу

войти на свою страницу табор ру

зайти на свою страницу в табор ру

табор знакомства войти на свою страницу

войти на свою страницу табор

табор ру войти на свою страницу

вход на свою страницу табор ру

зайти на мою страницу в табор

зайти на свою страницу табор

зайти на мою страницу в таборе

зайти на свою страницу в табор

зайти в табор на свою страничку

зайти в табор на свою страницу

зайти на свою страничку в таборе

зайти на свою страницу в таборе

табор войти на страницу

табор сайт вход на свою страницу